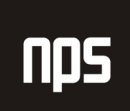

hiša poslovnih rešitev

# ZAKLJUČEVANJE ZAKLJUČEVANJE POSLOVNEGA LETA

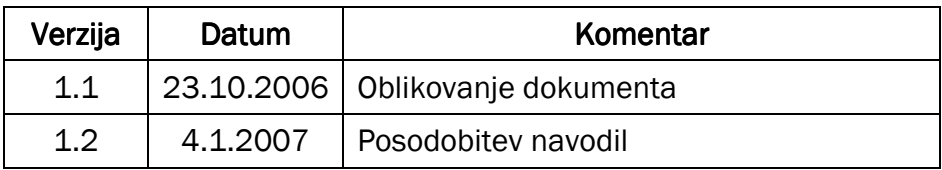

## KAZALO

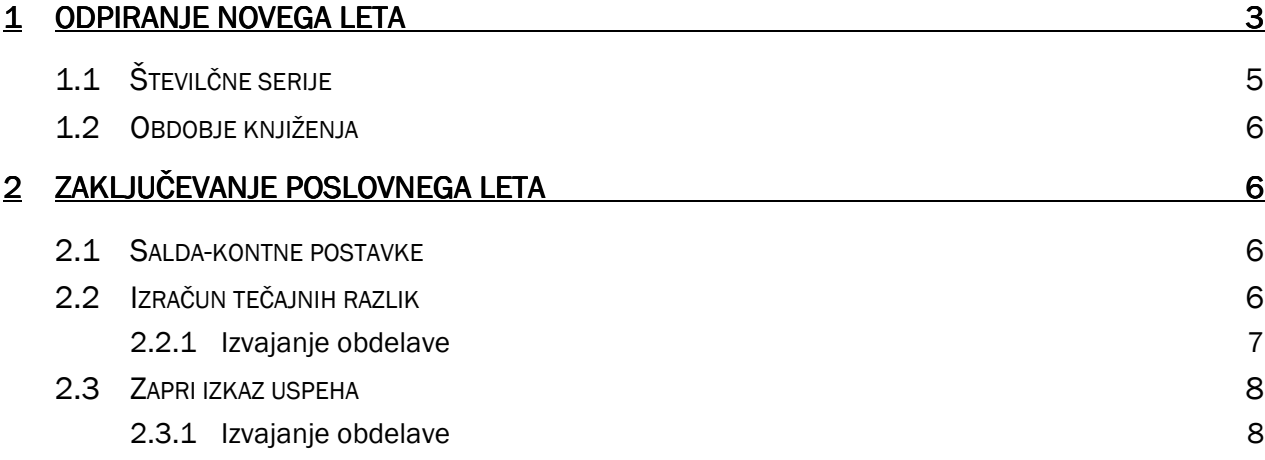

## 1 ODPIRANJE NOVEGA LETA LETA

Pri prehodu v novo leto je potrebno odpreti leto. To storimo v modulu VODENJE FINANC  $\rightarrow$  GLAVNA KNJIGA  $\rightarrow$ OBDELAVE  $\rightarrow$  POSLOVNO LETO  $\rightarrow$  KNJIGOVODSKA OBDOBJA.

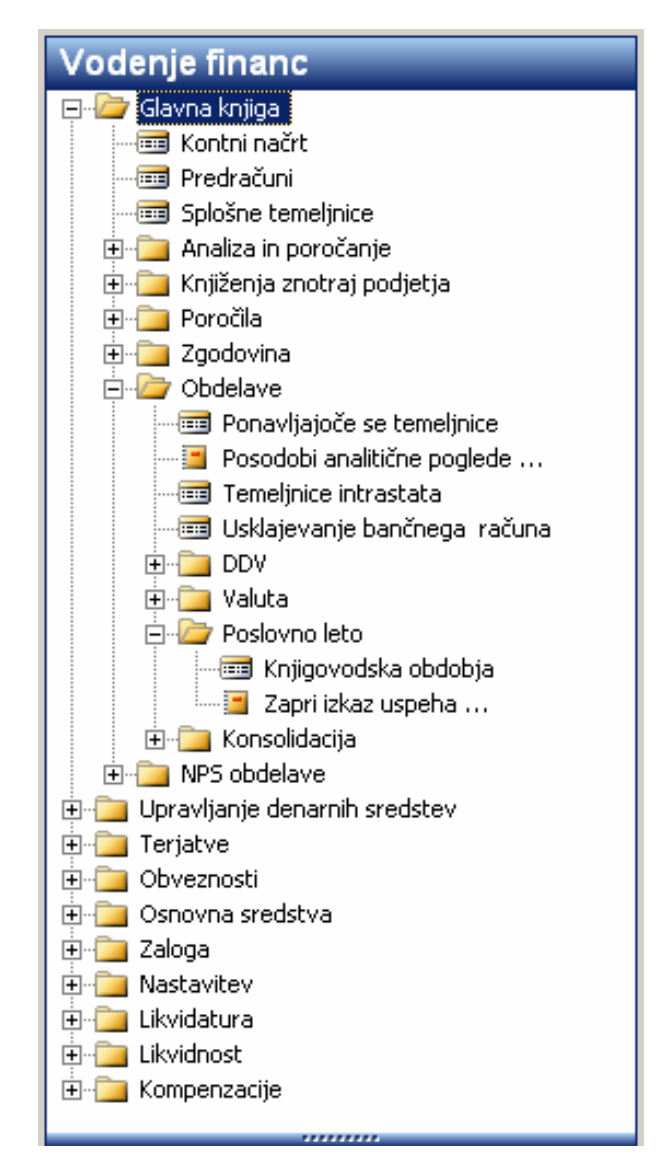

Slika 1: Odpiranje novega leta

| <b>■ Knjigovodska obdobja</b> |                     |                     |                    |                     |        |  |  |  |  |  |  |  |  |
|-------------------------------|---------------------|---------------------|--------------------|---------------------|--------|--|--|--|--|--|--|--|--|
|                               | Začetni datum   Ime |                     | Novo poslovno leto | Datum je zaklenjen. | Zaprto |  |  |  |  |  |  |  |  |
|                               | 01.03.06 marec      |                     |                    |                     |        |  |  |  |  |  |  |  |  |
|                               | 01.04.06 april      |                     |                    |                     |        |  |  |  |  |  |  |  |  |
|                               | $01.05.06$ maj      |                     |                    |                     |        |  |  |  |  |  |  |  |  |
|                               | 01.06.06 junij      |                     |                    |                     |        |  |  |  |  |  |  |  |  |
|                               | 01.07.06 julij      |                     |                    |                     |        |  |  |  |  |  |  |  |  |
|                               | 01.08.06 avgust     |                     |                    |                     |        |  |  |  |  |  |  |  |  |
|                               |                     | 01.09.06 september  |                    |                     |        |  |  |  |  |  |  |  |  |
|                               | 01.10.06 oktober    |                     |                    |                     |        |  |  |  |  |  |  |  |  |
|                               |                     | $01.11.06$ november |                    |                     |        |  |  |  |  |  |  |  |  |
|                               |                     | 01.12.06 december   |                    |                     |        |  |  |  |  |  |  |  |  |
|                               | 01.01.07 januar     |                     | v                  |                     |        |  |  |  |  |  |  |  |  |
|                               |                     |                     | Ustvari leto       | Zapri leto          | Pomoč  |  |  |  |  |  |  |  |  |

Slika 2: Opis obdobja

Odpre se nam okno Knjigovodska obdobja, kjer si lahko ogledamo vsa nastavljena obdobja. Za odprtje novega poslovnega leta kliknemo na gumb Ustvari leto. Odpre se nam okno Ustvari novo poslovno leto, kjer nastavimo obdobja v letu.

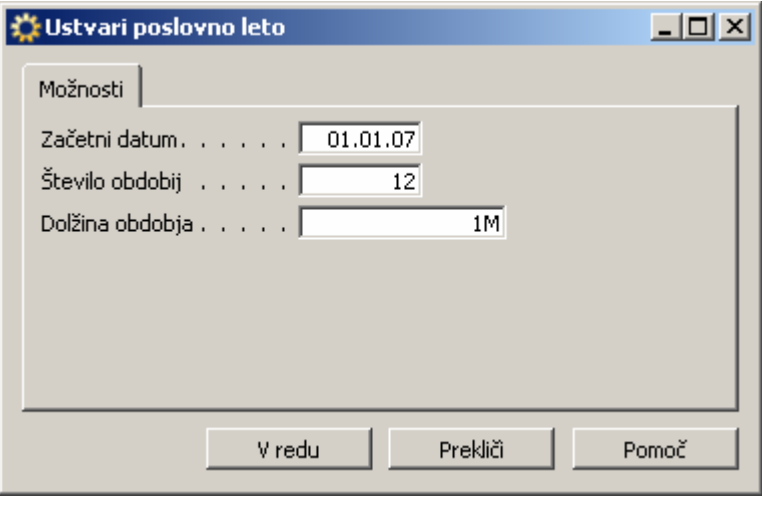

Slika 3: Nastavitve za novo poslovno leto

Ko potrdimo program odpre novo poslovno leto. Za odpiranje novega leta ni potrebno zapreti preteklo leto.

# 1.1 Številčne serije

Številčne serije se nastavljajo v modulu VODENJE FINANC → GLAVNA KNJIGA → NASTAVITEV → ŠTEVILČNE SERIJE.

| lii Številčna serija |                                 |                     |                           |                  |                                |          | 니미지                                  |                          |
|----------------------|---------------------------------|---------------------|---------------------------|------------------|--------------------------------|----------|--------------------------------------|--------------------------|
| Šifra                | <b>Opis</b>                     | Začetna številka    | Končna številka   uporabe | Datum zadnie     | Zadnja uporabljena<br>številka | Privzeta | Ročna<br>štev. serija   štev. serija |                          |
| CP-AVKNAB            | Commerce Portal - avkc. nabaval | CB00001             | CB99999                   | 01.01.00 CB00003 |                                | ◡        | v                                    |                          |
| CP-CONS-1            | CP potrošnik                    | HOME-00000          | HOME-99999                |                  |                                | v        | v                                    |                          |
| CP-P-ORD-1           | CP nabavni nalog                | HOME-00000          | HOME-99999                |                  |                                | v        | v                                    |                          |
| CP-PRTNR-1           | CP partner                      | HOME-00000          | HOME-99999                |                  |                                | v        | v                                    |                          |
| CP-SLIKA             | Commerce Portal - slika         | CP00400             | CP99990                   | 01.01.00 CP00650 |                                | ✓        | ✔                                    |                          |
| CP-S-ORD-1           | CP prodajni nalog               | HOME-00000          | HOME-99999                |                  |                                | v        | ✔                                    |                          |
| CP-S-QUO-1           | CP prodajna ponudba             | HOME-00000          | HOME-99999                |                  |                                | ◡        | ں                                    |                          |
| CP-STIK              | Commerce Portal - stik          | CC00010             | CC99990                   |                  |                                | v        | v                                    |                          |
| <b>DEL</b>           | Delavec                         | D0010               | D9990                     |                  |                                | v        | ں                                    |                          |
| DELCENT              | Delovni centri                  | D00010              | D99990                    |                  |                                |          | ں                                    |                          |
| DOB                  | Dobaviteli                      | D00010              | D99990                    | 19.12.06 D00780  |                                | ✓        | v                                    |                          |
| <b>INTERNI</b>       | Interni nalogi                  | <b>INTER06-0000</b> | INTER06-9999              |                  | 21.12.06 INTER06-0003          | v        | $\checkmark$                         |                          |
| IZD-DOBR             | Izdani dobropis                 | 1001                | 1999                      | 21.12.06         | 1016                           | ✓        |                                      |                          |
| IZD-RAČ              | Izdan račun                     | PRAČ07-00001        |                           |                  | 01.01.07 PRAČ07-00002          | ✓        |                                      |                          |
| IZD-RAČ+             | Knjižen izdan račun             | 103001              | 103999                    | 01.01.07         | 103089                         | v        |                                      |                          |
| KAMP                 | Kampanja                        | KA0001              | KA9999                    |                  |                                | ◡        | v                                    |                          |
| KN-IZDDOB+           | Kniiženi izdani dobropis        | 104001              | 104999                    | 12.12.06         | 104016                         | v        |                                      | $\overline{\phantom{a}}$ |
|                      |                                 |                     |                           |                  |                                | Serija   | Pomoč                                |                          |

Slika 4: Številčne serije

Za vse številčne serije, ki imajo v sebi tudi oznako leta na katero se nanašajo je potrebno odpreti za novo leto. Nastavite tudi začetni datum številčne serije za posamezno leto. Nastavite tudi začetni datum številčne serije za posamezno leto. To storimo tako, da se postavimo na številčno serijo in izberemo SERIJA->VRSTICE.

Številčna serija (za predhodno leto) se blokira tako, da se v 'Vrsticah številčne serije' v polje 'Končna številka' kopira 'Zadnja uporabljena številka'. Vpišemo tudi novo številčno serijo za novo leto.

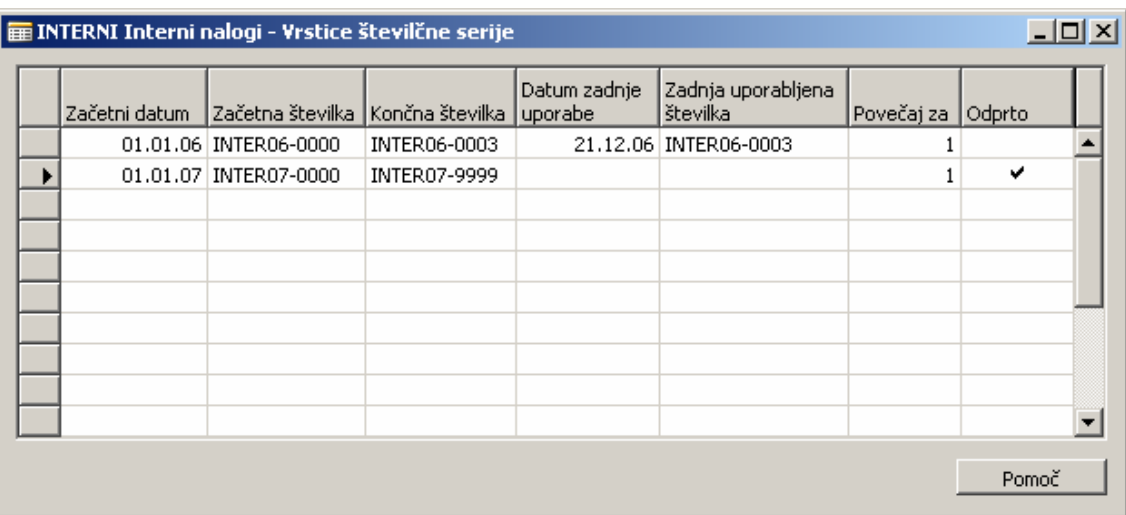

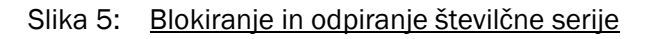

## 1.2 Obdobje knjiženja

V izogib datumskim napakam je pri prehodu v novo leto je dobro, da imajo vsi uporabniki odprta čim krajša obdobja knjiženja (največ dva do tri mesece). Dodatno je priporočljivo, da si uporabniki odpirajo knjiženje samo v enem letu.

#### Pozor

Navision standardno 'zaključi' datum. Tako bo vnos npr. 3112 avtomatično spremenil v 31.12.2006 (v kolikor je trenutno leto 2006). Ob nepozornosti lahko ta funkcija povzroči napačno obdobje knjiženja.

# 2 ZAKLJUČEVANJE POSLOVNEGA LETA

## 2.1 Salda-kontne postavke

Navision strogo upošteva postavko za zapiranje. Uporabniki morajo pred ročnim knjiženjem zapiranja preko postavk kupca / dobavitelja preveriti, da bodo zapiranje knjižili na datumsko zadnjo postavko. Na ta način se bodo tečajne razlike, odprte postavke na dan 31.12., zamudne obresti ipd. pravilno razknjižile.

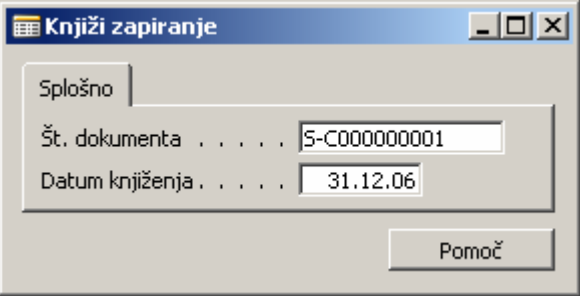

Slika 6: Zapiranje

Druga možnost je, da se ob prehodu leta salda-kontnih postavk ne zapira, dokler ne opravite končnega preračuna tečajnih razlik za leto: prejeta in izdana plačila knjižite kot običajno na kupca oz. dobavitelja vendar jih ne zapirajte!

## 2.2 Izračun tečajnih razlik

Tečajne razlike se računajo samo na postavke:

- kupcev,
- dobaviteljev,
- bančnih računov.

#### Pozor

V kolikor želite tečajne razlike preko obdelave obračunavati tudi na postavke glavne knjige (npr. kredit) je potrebno ta kredit voditi salda kontno, saj se na postavke GK tečajne razlike ne računajo.

#### Pozor

Obdelava računa tečajne razlike na postavke, ki so vodene v tuji valuti, ne glede na valuto, ki je specificirana na kartici kupca, dobavitelja ali bančnega računa. Tehnično to pomeni, da obdelava računa tečajne razlike na vse postavke, ki imajo v polju 'Šifra valute' vpisan nek podatek, različen od prazno.

Tečajne razlike se knjižijo na konte terjatev / obveznosti / bančnega računa, ki so navedeni na ustreznih nastavitvah knjiženja (moduli Prodaja, Nabava in Bančni računi). Proti-vknjižba je na konto, ki je specificiran v tabeli valut (VODENJE FINANC  $\rightarrow$  GLAVNA KNJIGA  $\rightarrow$  OBDELAVE  $\rightarrow$  VALUTA  $\rightarrow$  VALUTA).

#### 2.2.1 Izvajanje obdelave

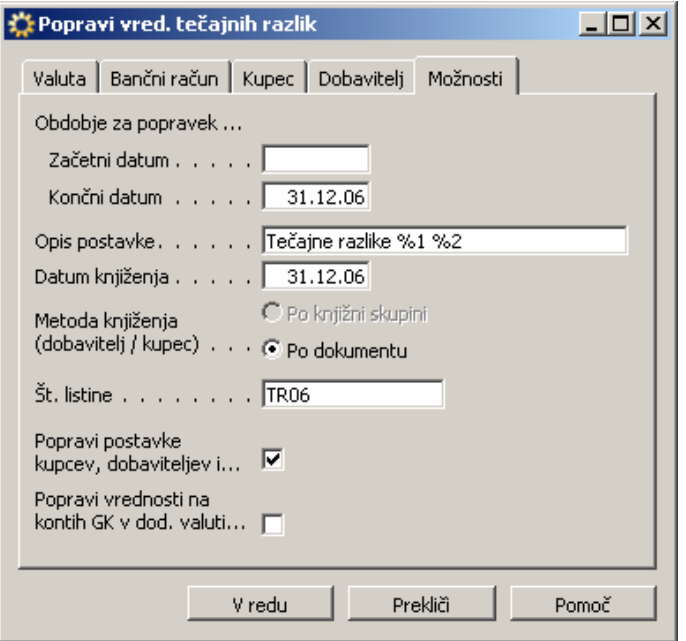

Slika 7: Izvajanje obdelave

Obdelavo Popravi vrednost tečajnih razlik najdemo v VODENJE FINANC  $\rightarrow$  GLAVNA KNJIGA  $\rightarrow$  OBDELAVE  $\rightarrow$ VALUTA → POPRAVI VREDNOST TEČAJNIH RAZLIK...

Na jezičke Valuta, Bančni račun, Kupec in Dobavitelj se vpiše filtre v kolikor želimo obdelavo zagnati samo za določene postavke oz. valute. V kolikor pustimo vse prazno se bo obdelava izvedla za vse postavke. V kolikor v filter vnesete nek neobstoječ podatek se obdelava za te postavke ne bo izvršila (npr. v kolikor želimo izvesti obdelavo samo za kupce, na jezička za Bančni račun in dobavitelj pa vnesemo npr. XXX).

#### Pozor

V kolikor smo na jezičku Valuta pustili šifro prazno, bo sistem od nas zahteval valutni tečaj na naveden datum knjiženja za vse valute, ki jih imamo navedene v tabeli valut (tudi v kolikor na osnovi teh valut nismo ničesar knjižili).

Vnesemo podatke:

- Začetni datum: po potrebi;
- -Končni datum: postavke do tega datuma bodo vzete v obdelavo;

- - Opis postavke: sistem standardno ponudi opis, ki se bo pojavil na vseh postavkah z obdelavo. %1 in %2 se izpiše kot znesek in valuta;
- Številko listine pod katero se bo knjižila obdelava;
- - Potrditev v polju 'Popravi postavke kupcev, dobaviteljev in bančnih računov' bo povzročila obračun tečajnih razlik za omenjene postavke;
- - Potrditev v polju 'Popravi vrednosti na kontih GK v dodatni valuti' bomo uporabljali v letu 2006, ko in če bomo morali voditi izkaze v dveh valutah.

#### Pozor

Obdelava deluje na osnovi poročila. Ko kliknemo OK se bodo tečajne razlike knjižile brez da bi uporabnik lahko v naprej videl rezultat knjiženja. V kolikor pride do napak je potrebno popraviti osnovne postavke in ponovno zagnati obdelavo.

## 2.3 Zapri izkaz uspeha

Zapiranje poslovnega leta se izvaja na datum 'Z' npr. Z31.12.2005. Na ta način je omogočeno normalno knjiženje na vse datume. Dodatno lahko tudi po zaključku obdelave izpisujemo konte pred zapiranjem: preprosto izpustimo datum 'Z': npr. Z31.12.2005.

Preden zaženete obdelavo priporočamo, da 'počistite' bilanco. Nato je najprej potrebno zagnati obdelavo za Zaključevanje poslovnega leta (VODENJE FINANC  $\rightarrow$  GLAVNA KNJIGA  $\rightarrow$  OBDELAVE  $\rightarrow$  POSLOVNO LETO  $\rightarrow$ KNJIGOVODSKA OBDOBJA.) V obdelavi se samo klikne orodni gumb: Zapri leto.

Obdelava napolni kljukice v polja 'Zaprto' za posamezne mesece. Obdelava bo povzročila, da bodo vse nove postavke GK, ki bodo naknadno knjižene v zaprto leto dobile označbo: Postavka iz predhodnega leta.

Obdelava napolni temeljnico, ki jo uporabnik nato poknjiži. Priporočamo, da pred zagonom obdelave obstoječe vrstice v temeljnici, ki ste jo izbrali najprej pobrišete.

## 2.3.1 Izvajanje obdelave

V meniju VODENJE FINANC → GLAVNA KNJIGA → OBDELAVE → POSLOVNO LETO → ZAPRI IZKAZ USPEHA

Na jezičku Konto GK se vpiše filtre za konte, ki jih želite vzeti v obdelavo. V primeru, da pustite vse prazno, bodo v obdelavo prevzeti vsi konti, ki imajo na kartici (polje Uspeh / Stanje) nastavljeno : Izkaz uspeha.

- Na jezičku Opcije se izbere:
- Zadnji datum poslovnega leta;
- Predloga in paket splošne temeljnice, v katere se bodo vpisali zaključni saldi
- -Št. dokumenta;
- Proti-konto (konto na razredu 8): na ta konto se bodo prenesli vsi saldi posameznih kontov, ki bodo prevzeti v obdelavo,
- -Opis postavke: ta tekst se bo pojavil v polju Opis pri vsaki postavki;
- -Z klikom na gumb … izberete še dimenzije, ki se bodo upoštevale pri obdelavi;

Dimenzije  $\ldots$ ,  $\ldots$ ....